1 / 11

Date: Fri, 21 Feb 2014 15:04:47 +0900 (「Re: 造形用データに関するご相談」)

Date: Mon, 24 Feb 2014 15:43:10 +0900 (「stl\_japan\_追加」)

From: Tsukasa NAKANO

To: Takuya Murakami

Cc: "Y.TESHIMA", Kentaro Uesugi

Subject: Re: 造形用データに関するご相談

Subject: stl\_japan\_追加

村上さま、

なかのです。お待たせしました。日本列島の造形用のデータを作るためのプログラムやそれで使用する 地形データなどをまとめた書庫ファイルを用意しました:

http://www-bl20.spring8.or.jp/~sp8ct/tmp/stl\_japan.zip

もしくは

http://www-bl20.spring8.or.jp/~sp8ct/tmp/stl\_japan.tar

← こちらは使わないとは思いますが、TAR 形式の書庫ファイルです。

ただし、これらの書庫ファイルには日本列島周辺の地形図を様々に色付けした「瓦状の物体像」(以下で はこれを「瓦」と呼びます)の造形用のデータの2種類の形式(STL と PLY/ZCP 形式)のファイルを 作るためのプログラムと元データだけが入っています(瓦の鳥瞰図描画用のバッチファイルなどは入れ なかった)。また、先日紹介した地球儀用のものとは違って、こちらにはきちんとした説明書の類があり ません。以下では瓦の造形用データの作成法を簡単に説明します。

(0) 瓦の造形データ作成用プログラムなどのインストール

前記の書庫ファイルを展開すると以下の構成のディレクトリなどを得ることができます。

japan/

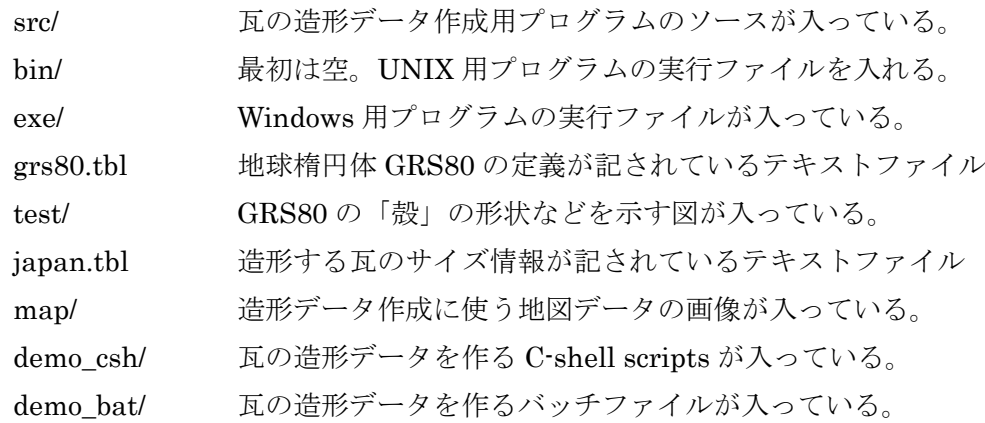

瓦の造形データ作成用プログラム (ssm と ssm\_zcp)は標準ライブラリ関数だけを使用した C 言語で書 かれており、ディレクトリ src/ にはそれらを gcc(GNU C-Compiler)でコンパイルするための"Makefile"

も入れてあります。Linux や MacOS X なら、ディレクトリ src/ へ移動した後にコマンドラインから "make"と入力すれば ssm と ssm\_zcp をコンパイルできます。そして、"make install" の入力により、 それらをディレクトリ bin/ にインストールします。また、ディレクトリ exe/ に入れてある Windows 用 の実行ファイルは 32 ビット CPU 用の MinGW (Minimalist GNU for Windows) で src/ の下の C 言語 ソースファイルを"Makefile" を使ってコンパイルしたものです。

これら以外の japan/ の下のディレクトリやファイルの内容は以下の通りです。

テキストファイル grs80.tbl とディレクトリ test/ の下の図のファイル

「(2) 地球楕円体について」で説明します。

- テキストファイル japan.tbl とディレクトリ map/ の下の地図データの画像ファイル 「(3) 地図データについて」で説明します。
- ディレクトリ demo\_csh/ の下のデモ用の C-shell scripts これらのファイル名の付け方やそれに応じた機能は demo\_bat/ の下のバッチファイルのものと 概ね同じです。ただし、こちらの scripts を実行するには事前に bin/ の下に ssm と ssm\_zcp を インストールしておく必要があります。
- ディレクトリ demo\_bat/ の下のデモ用のバッチファイル
	- 「(1) デモ用のバッチファイルの実行」で説明します。
- (1) デモ用のバッチファイルの実行

先日の E-mail で紹介した地球儀の場合と同様に、まず Windows 機の上でデモ用のバッチファイルを実 行して瓦の造形データを作ってみましょう。

- [1] 前記の書庫ファイルをダウンロードして展開する。
- [2] ファイルブラウザで「japan¥demo\_bat」に移動する。
- [3] そこにある下記のバッチファイルのいずれかをクリックして実行する。

japan¥demo\_bat の下のバッチファイルは動作内容に応じた名前になっています。

バッチファイルの名前 = DEM\_EXT.bat もしくは DEM+COLOR\_EXT.bat これらが出力するファイルの名前 = DEM.EXT もしくは DEM+COLOR.EXT

ただし、文字列 DEM、COLOR および EXT の意味は以下の通りです。

DEM = "jtopo30" もしくは "etopo1"

瓦の上面の地形の計算に使う日本列島周辺のデジタル標高モデル(DEM、digital elevation model)の略称。ただし、正確には、瓦の全体的な形状は地球楕円体の「殻」であり、その上面 に DEM が表している標高値を強調した地形を乗せている(後述)。

COLOR = "jtopo30"、"etopo1"、"gmj\_1m" もしくは "gmj\_2m"

瓦の上面の「色付け」に使用する地図データの名前。ただし、色なしの瓦の造形データ作成用 のバッチファイル(etopo1\_zcp.bat など)では名前に文字列 COLOR を含めなかった。

EXT = "stl" もしくは "zcp"

出力する造形用データファイルの形式(STL もしくは PLY/ZCP 形式)。また、出力するデータ ファイルの名前の拡張子も ".EXT" となる。

このように DEM には2種類、COLOR は色なしを含めて5種類、EXT には2種類のものがあるので、 ディレクトリ japan¥demo\_bat の下に置いたバッチファイルの総数は2×5×2 = 20 です。これらの いずれか(すべて?)をお試し下さい。

なお、先日紹介した地球儀用のものとは異なり、japan¥demo\_bat の下のバッチファイルを修正による 瓦のデータの出力サイズの調整はできません。瓦の造形データの総量は使用する DEM のサイズ(横・ 縦画素数)で決まります。後述するように jtopo30.tif の横・縦画素数はいずれも etopo1.tif の値の2倍 なので、高精細な造形を行いたい場合にはバッチファイル "itopo30 \*.bat" の出力を、サイズが小さい 造形データを作りたい時は "etopo1\_\*.bat" をお使い下さい。

(2) 地球楕円体について

前述のように、瓦の全体的な形状は地球の形状を良く近似する回転楕円体(地球楕円体)の「殻」です。 今回は赤道半径が 6378137、極半径が 6356752.31406213245334827479 meter と定義されている地球 楕円体 GRS80 を使いました。また、瓦の厚さ(正確には、瓦の底面の地球楕円体表面からの深さ)は 200 km としました。このような地球楕円体の殻の図がディレクトリ japan¥test の下の ss.pdf(ワイヤ フレームの図)と ss\_gray.pdf(陰影図)です。なお、これらに示したように、STL 形式と PLY/ZCP 形 式の造形データでは瓦の上面と側面の三角形分割の仕方が少しだけ異なります(瓦の表面を分割する三 角形の総数は同じですが)。

また、この地球楕円体表面に DEM が表している標高値を強調した地形を乗せたものが瓦の上面です。 これは、具体的には、DEM が表している標高値に指定した倍率(とりあえず 10 倍にしました)を掛け ることによって強調しました。

前記のバッチファイルを微修正すれば、上記の「地形の強調率」と「瓦の底面の地球楕円体表面からの 深さ」を変更できます。具体的には、バッチファイルそれぞれの以下の箇所に埋め込まれている数値を お好みの値に書き換えて下さい。

- set ratio=10 ← 地形の強調率
- set depth=200000 ← 瓦の底面の地球楕円体表面からの深さ (meter)

(3) 地図データについて

瓦の造形データ作成にはディレクトリ japan¥map の下に置いてある以下の4個の TIFF 形式画像ファ イルに格納した地図データを使用しています。

注1

japan¥map の下にある TIFF 画像ファイルに格納した地図データはいずれも、元データそれ

ぞれから経度 128~147 度、緯度 28~47 度の範囲の矩形領域を切り出した、円筒図法で地図投 影した「画像」です。

注2

jtopo30.tif と etopo1.tif は TIFF の仕様で許されている 16 ビット画素値のカラーマップ形式の 画像ですが、通常の画像ビュワーはそれに対応していないことが多いので、これらを表示でき ないかもしれません。

## jtopo30.tif

画素数:2281(東西)×2281(南北)

画素値のビット数:16

画像の表示形式:カラーマップ ← 地形高度に応じた色が埋め込まれている

元データ

一般財団法人 日本水路協会(JHA)、海洋情報研究センター(MIRC)発行

JTOPO30 - 日本近海 30 秒グリッド水深データ 第1版(生産完了品)

http://www.mirc.jha.jp/products/index.html

http://www.mirc.jha.jp/products/finished/JTOPO30/

# etopo1.tif

画素数:1140 × 1140

画素値のビット数:16

画像の表示形式:カラーマップ ← 地形高度に応じた色が埋め込まれている 元データ

National Oceanic and Atmospheric Administration (NOAA)、

National Geophsical Data Center (NGDC) 発行

ETOPO1 - 1 arc-minute global relief model of Earth's surface

http://www.ngdc.noaa.gov/mgg/global/

gmj\_1m.tif

画素数:2281×2281

画素値のビット数:8

画像の表示形式:RGB カラー ← 地質などを表す色で色分けされている

元データ

独立行政法人 産業技術総合研究所 (AIST)、地質調査総合センター (GSJ) 発行 100 万分の1日本地質図第3版 CD-ROM 版

http://www.gsj.jp https://www.gsj.jp/Map/index.html https://www.gsj.jp/Map/JP/dgm.htm

gmj\_2m.tif

画素数:2281×2281

画素値のビット数:8

画像の表示形式:RGB カラー ← 地質などを表す色で色分けされている

元データ

独立行政法人 産業技術総合研究所(AIST)、地質調査総合センター(GSJ)発行 200 万分の1日本地質図第5版 CD-ROM 版

http://www.gsj.jp https://www.gsj.jp/Map/index.html https://www.gsj.jp/Map/JP/dgm.htm

なお、これら4個のファイルのうちで USA の政府機関が発行しているデータを元にした etopo1.tif 以外 のものは、(知的所有権の問題が発生すると困るので)再配布しないで下さい。

(4) プログラム ssm と ssm\_zcp について

## $\pm$ : ssm = spheroidal shell mapper

瓦の造形データ作成用プログラム ssm と ssm\_zcp は出力するデータファイルの形式(STL と PLY/ZCP 形式)が異なるだけで、それ以外の処理内容はほぼ同じです。これらはいずれもコマンドライン(Windows ならコマンドプロンプト)から複数のパラメータの値を指定して起動します。その後、指定されたパラ メータの個数に応じて、ssm と ssm\_zcp は以下の4種類の処理のいずれかを行います。

- [1] ディレクトリ test/ の下の2個の図に示した、その上面に地形を乗せず色付けもしていない瓦の 造形データを作成する。
- [2] その上面に色付けだけを行った地形なしの瓦の造形データを作成する。
- [3] その上面に地形だけを乗せた色なしの瓦の造形データを作成する。
- [4] その上面に地形を乗せて色付けした瓦の造形データを作成する。

コマンドラインからの ssm と ssm\_zcp の具体的な起動法は以下の通りです。

```
ssm
```
- [1] ssm A B  $\lambda$ 1  $\varphi$ 1  $\lambda$ 2  $\varphi$ 2 N $\lambda$  N $\varphi$  T STL
- [2] ssm A B  $\lambda$ 1  $\varphi$ 1  $\lambda$ 2  $\varphi$ 2 N $\lambda$  N $\varphi$  COLOR T STL
- [3] ssm A B λ1 φ1 λ2 φ2 DEM Z0 DZ E T STL

[4] ssm A B λ1 φ1 λ2 φ2 DEM Z0 DZ E COLOR T STL

ssm\_zcp

[1] ssm\_zcp A B  $\lambda$ 1  $\varphi$ 1  $\lambda$ 2  $\varphi$ 2 N $\lambda$  N $\varphi$  T WR WG WB ZCP

[2] ssm\_zcp A B  $\lambda$ 1  $\varphi$ 1  $\lambda$ 2  $\varphi$ 2 N $\lambda$  N $\varphi$  COLOR T WR WG WB ZCP

- [3] ssm\_zcp A B λ1 φ1 λ2 φ2 DEM Z0 DZ E T WR WG WB ZCP
- [4] ssm zcp A B  $\lambda$ 1  $\varphi$ 1  $\lambda$ 2  $\varphi$ 2 DEM Z0 DZ E COLOR T WR WG WB ZCP

ただし、上記の起動パラメータを表す記号の意味は以下の通りです。

# $A \nvdash B$

地球楕円体の赤道および極(子午線)半径。これらの単位は任意だが、普通は(地球楕円体の

定義に合わせて)メートル単位で指定する。

 $\lambda$ 1  $\lambda$   $\lambda$  2

瓦の地図領域の経度の値域(最小値と最大値;単位は度)

 $φ1$   $\xi$   $φ2$ 

瓦の地図領域の緯度の値域(最小値と最大値;単位は度)

 $Nλ$   $\geq Nφ$ 

地形なしの瓦を作る時に指定する瓦の経度と緯度方向のセグメント数。

DEM

瓦で使う地形データ(DEM)が格納されている TIFF 画像ファイルの名前。地形ありの瓦では この画像の横および縦画素数が上記の Nλと Nφになる。

 $Z0 \geq DZ$ 

DEM の画像上の画素値 PV = 0~ とその実際の標高値 Z の間の関係式 Z = Z0 + DZ×PV に 含まれる2個の係数値。この標高値 Z が地球楕円体の半径と同じ単位の値になるような係数値 を指定する必要がある。

#### E

地形強度の強調率。値 Z×E を瓦の上面に乗せる地形高度とする。

## COLOR

瓦の色付けに用いる TIFF 画像ファイルの名前。この画像の横および縦画素数は DEM のものと 異なった値でもかまわない。

T

瓦の「厚さ」(正確には、瓦の底面の地球楕円体表面からの深さ)。この値は造形データにその まま(強調されずに)用いられる。地球楕円体の半径や(強調された)地形高度と同じ単位の 値を指定する必要がある。

WR、WG および WB

瓦の側面および底面に塗る色の R、G、B 成分の値。0~255 の整数値を指定する。

STL もしくは ZCP

瓦の造形データを書き込む STL もしくは PLY/ZCP 形式ファイルの名前

とりあえず、以上です。

Date: Fri, 21 Feb 2014 19:25:58 +0900 From: Tsukasa NAKANO To: Takuya Murakami Cc: "Y.TESHIMA", Kentaro Uesugi Subject: 瓦の寸法

村上さま、

GSJ/AIST のなかのです。すみません。先程の E-mail に「瓦」の寸法のことを書くのを忘れていました。 先日の地球儀の場合とは異なり瓦は「実寸大」で、それに含まれる座標値は実際の地球のものに即した メートル単位の値です。

瓦の上面の地形は使用した DEM だけで決まるので、japan¥demo\_bat の下のバッチファイルで作成で きるもののうち jtopo30.zcp と etopo1.zcp の座標値の値域だけを調べてみました。地球儀用の書庫ファ イルに入っているプログラム zcp\_scale を使えばこれらの PLY/ZCP 形式のファイルに含まれるデータの 座標値の値域を調べることができます。その実行結果は以下の通りでした。

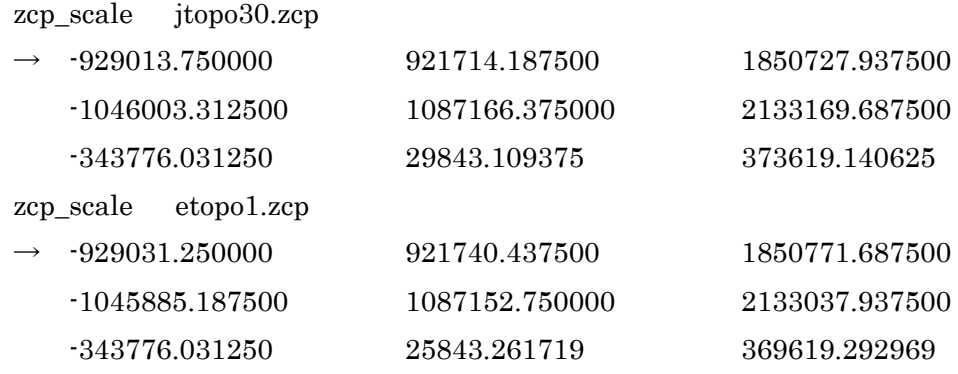

これら3行の出力の3個の値はそれぞれ、指定した PLY/ZCP 形式ファイル上のデータの x、y、z 座標値 の最小値、最大値とそれらの幅(= 最大値 - 最小値)です。これらより、jtopo30.zcp と etopo1.zcp が 表現する瓦の幅は以下の値だということがわかります。

x 方向の幅:およそ 1851.0 km

y 方向の幅:およそ 2133.0 km

z 方向の幅: 370.0 (etopo1.zcp) もしくは 374.0 (jtopo30.zcp) km

jtopo30 と etopo30 で z 座標の幅が4 km も違っていますが、地形を 10 倍に強調したデータ なので実際の標高値の違いは高々400 m です。地球(楕円体)の曲率の影響で2個の DEM の 標高値の違いが拡大して現われているのだと思われます。

このように、瓦のデータをそのまま造形に使うわけには行かないので、ぼくならそれを「切りの良い」 1000 万分の1にスケール変換します。3次元プリンタの制御ソフトが座標値の単位をどう処理するのか わかりませんが、以前に使用したZ-corp.の3次元プリンタではmmを指定できたように記憶しています。 それが可能なら、1000 万÷1000(meter / mm)=1万を考慮して、バッチファイルで作成した瓦の造形

データを1万分の1にスケール変換すれば良いです。zcp\_scale で処理するなら、それは具体的には以下 のようにします。

PLY/ZCP 形式ファイルのデータを1万分の1にスケール変換 zcp\_scale jtopo30.zcp 0.0001 j.zcp zcp\_scale etopo1.zcp 0.0001 e.zcp

また、念のため、変換後の造形データ (j.zcp と e.zcp) の座標値の値域も調べてみました。

zcp\_scale j.zcp  $\rightarrow$  -02.901375 92.171417 185.079792

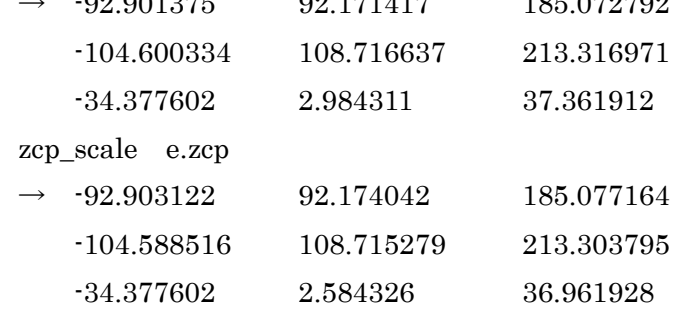

日本列島の瓦も提供して頂けるなら、このような 1000 万分の1の寸法のものにして頂けると嬉しいです。 よろしくお願いします。

Date: Wed, 26 Feb 2014 20:25:50 +0900

From: Tsukasa NAKANO

To: "TSUCHIYAMA, Akira"

Cc: Michihiko Nakamura, Satoshi Okumura, Takashi Matsushima, "NAKASHIMA, Yoshito", Miwa Yokokawa, Naru Hirata, Masayuki Uesugi, 名和一成, "N.Fujii", Kentaro Uesugi

Subject: stl\_japan\_訂正

みなさま、

なかのです。すみません。昨日の E-mail に間違ったことを書きました。

On Tue, 25 Feb 2014 11:57:53 +0900 Tsukasa NAKANO wrote:

> http://www-bl20.spring8.or.jp/~sp8ct/tmp/stl\_japan.pdf

> なお、この PDF で説明しているプログラム(正確には、バッチファイル or C-shell script)で

> 作った造形データを使って GSJ/AIST のパンフレット

> https://www.gsj.jp/publications/pamphlet/GSJ-P-1305J.pdf

> の表紙に載っている日本列島の地形+地質を表す鳥瞰図を描きました。

上の PDF で説明している書庫ファイル

http://www-bl20.spring8.or.jp/~sp8ct/tmp/stl\_japan.tar

http://www-bl20.spring8.or.jp/~sp8ct/tmp/stl\_japan.zip

を使って作成できる「瓦」の造形データは現在の GSJ/AIST のパンフレットの図用のものではないです。 これはひとつ前の版のパンフレットの図用のデータで、政治的な理由から現在の版では図の「領域」を 変えました。 参考のため、現在のパンフレットの図の描画前に用意したファイル pamph.pdf をこの E-mail に添付します。

このファイルの上の地図は 100 万分の1日本地質図(Geological Map of Japan, scale 1 / 1 Million; GMJ\_1M) のもとになった 20 万分の1地質図 (GMJ\_200K) のインデックスマップから作りました。 地図上の黒四角の中に記されているのが GMJ\_200K の図幅それぞれの名称と「1次メッシュコード」で、 それらすべてを合わせたものが GMJ\_1M の領域です。新しいパンフレットの図の領域の選定用に、この 地図の上に以下の4種類の長方形領域の枠を描きました。

黒の太線で囲んだ経度 122~154 度、緯度 20~46 度の領域

地質データ (GMJ\_1M) の分布域

緑色の線で囲んだ経度 120~150 度、緯度 18~48 度の領域

地形データ (DEM; JTOPO30)の分布域

青色の線で囲んだ経度 128~147 度、緯度 28~47 度の領域

ひとつ前の版のパンフレットの表紙に使った鳥瞰図の領域

赤色の線で囲んだ経度 122~149 度、緯度 24~46 度の領域

現在のパンフレットの図の領域(北方領土などをカバーしている)

ということで、現在のパンフレットの図は先の書庫ファイルを使って作成できる造形データのものより も広い領域をカバーしています(海域が広いだけですが)。

今回の間違いのお詫び(?)として、以前の版の GSJ/AIST のパンフレットのものと同じ鳥瞰図を描く ためのバッチファイル"pamph\_[g,t]if.bat" と C-shell scripts "pamph\_[g,t]if.csh" を書き、これらそれぞ れを先の書庫ファイルのディレクトリ demo\_bat/ と demo\_csh/ の下に追加しておきました。ただし、 これらは3次元物体像の鳥瞰図描画用の新しいプログラム群「hvd」を使っています。

hvd の紹介スライド(きちんとした説明書を書かないといけないのですが、...)

http://www-bl20.spring8.or.jp/~sp8ct/tmp/hvd\_120301.pdf#page=11

hvd の書庫ファイル

http://www-bl20.spring8.or.jp/~sp8ct/tmp/hvd.taz http://www-bl20.spring8.or.jp/~sp8ct/tmp/hvd.zip

日本列島の地形+地質を表す瓦の鳥瞰図の描画の手順は以下の通りです。

- [0] 瓦の造形データ作成用書庫ファイルをダウンロード・展開し、必要なら造形データ作成プログラム ssm をコンパイル・インストールする。
- [1] 以下の文書の p.44 に従って hvd のプログラム群をインストールし、任意の場所から起動できるよう に実行パスの登録を行う。

http://www-bl20.spring8.or.jp/~sp8ct/tmp/gravity.pdf#page=44

- [2] ディレクトリ "japan/demo \*/" の下のバッチファイル or C-shell script "jtopo30+gmj\_1m\_stl.\*" を起動して、瓦の造形データの STL 形式ファイル "jtopo30+gmj\_1m.stl" を作成する。
- [3] ディレクトリ "japan/demo\_\*/" のそれぞれに追加した "pamph\_[g,t]if.\*" を起動すれば、瓦の鳥瞰 図のファイル"pamph.[g,t]if" を作成できる。

なお、上の[3]のバッチファイルや C-shell scripts の機能は以下の通りです。

pamph\_gif.bat もしくは pamph\_gif.csh

画素数 1000^2 の鳥瞰図画像を描画し、GIF 画像ファイルに格納する。

pamph tif.bat  $\phi \cup \langle \phi \rangle$  pamph tif.csh

画素数 4487^2 の鳥瞰図画像を描画し、TIFF 画像ファイルに格納する。なお、これは以前の版 の GSJ/AIST のパンフレットの表紙の図に使った画像で、400 dpi(dots per inch)でプリンタ に出力すると縮尺が 1000 万分の1になる。

とりあえず、以上です。

pamph.pdf

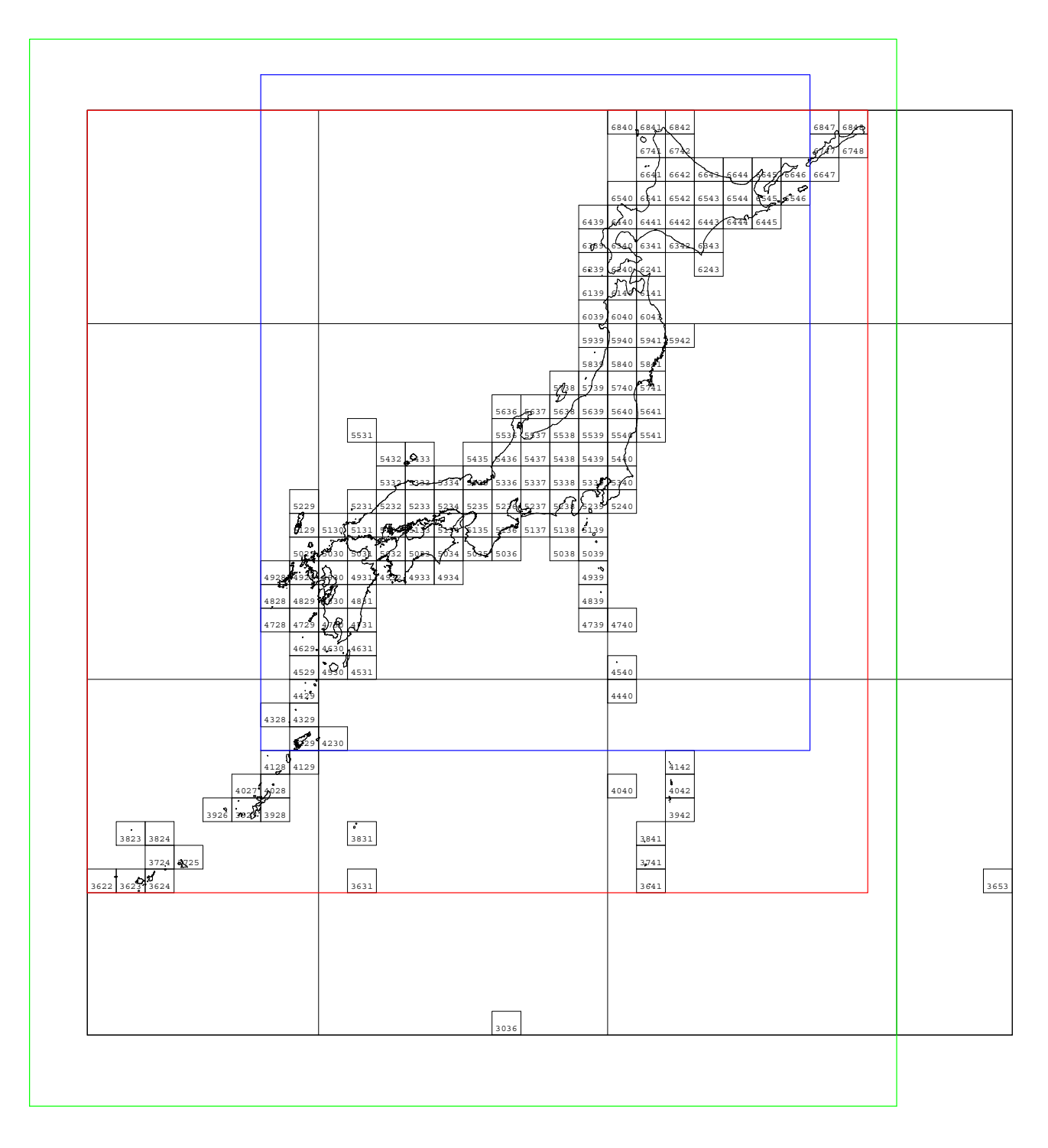